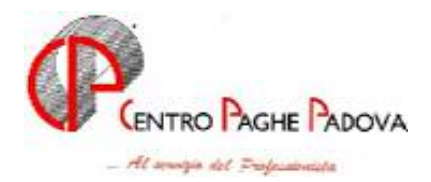

m:\manuali\circolari\_mese\2005\c0512-1.doc

### **AGGIORNAMENTO PROGRAMMI del 29/12/2005**

# *QUESTO AGGIORNAMENTO DEVE ESSERE EFFETTUATO QUESTO AGGIORNAMENTO EFFETTUATO DA TUTTI GLI UTENTI DOPO AVER CARICATO QUELLO DI DICEMBRE E DEL 19/12/2005. E DEL 19/12/2005.*

### SOMMARIO

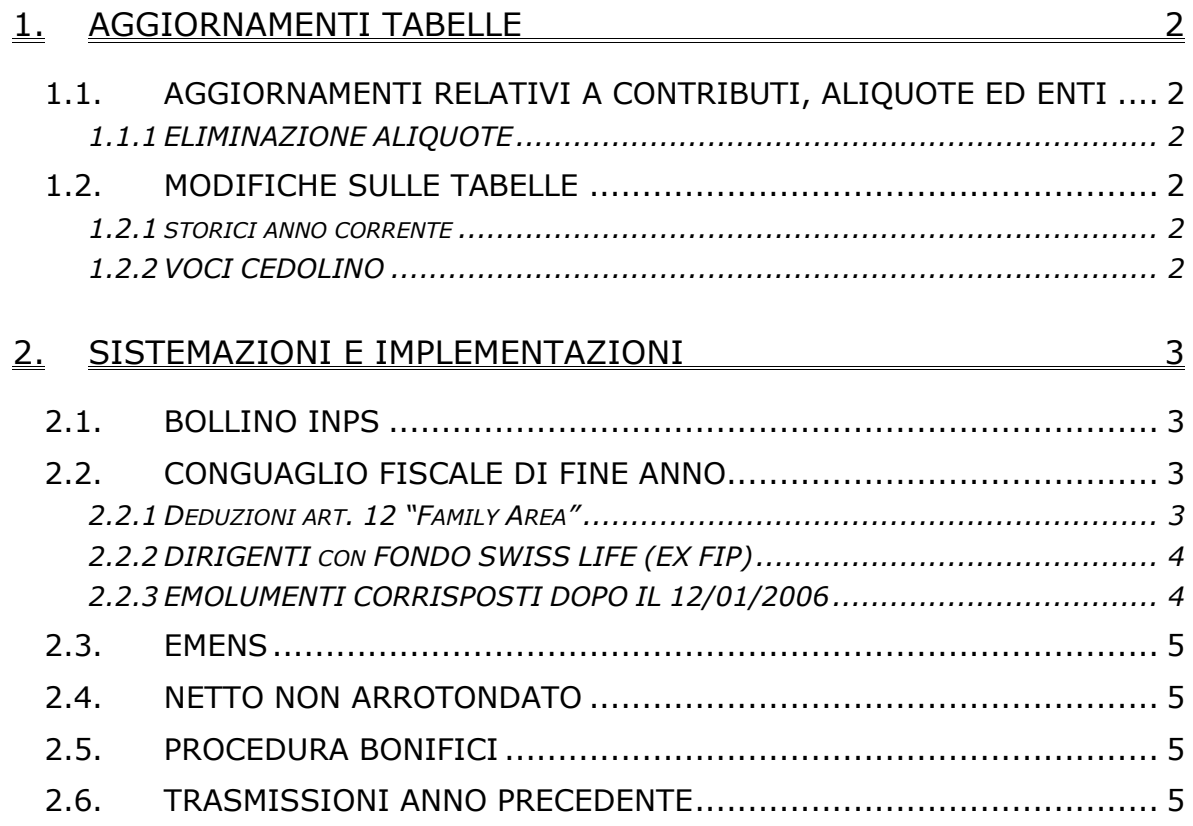

# **1. AGGIORNAMENTI TABELLE**

### **1.1. AGGIORNAMENTI RELATIVI A CONTRIBUTI, ALI-QUOTE ED ENTI**

#### **1.1.1 ELIMINAZIONE ALIQUOTE**

**Sono state eliminate le seguenti aliquote: V037 / V042 / V043 / V044 / V045 / V047 / V049 / V053 / V054 V055 / V056 / V060** come da circ. 12 DEL 19/12/2005.

Verranno eliminate le seguenti aliquote in quanto non risultano utilizzate: **A018 / A026 / A033 / A042 / A044 / A045 / A064 / A065 / A066 A072 / V062 / V063 / V064 / V071 / V073 / V074 / V075 / V076 V080 / V082 / V086 / V087 / V088 / V090 / V092 / V109 / V117 V120 / V121 / V130 / V131 / V140 / V141**. Nella descrizione è stato inserito DA ELIM-.

### **1.2. MODIFICHE SULLE TABELLE**

#### **1.2.1 STORICI ANNO CORRENTE**

#### **Sono stati inseriti i seguenti nuovi campi storici:**

**321**: Add.reg.a.succ x cess dic XI-GN (di cui cs 233/235); **322**: Add.com.a.succ x cess dic XI-GN (di cui cs 234/236).

#### **1.2.2 VOCI CEDOLINO**

#### **Sono state variate/create le seguenti voci:**

**7510** "*Ded. compl. figli – per formula*": per sostituire a conguaglio quanto calcolato in automatico da programma (complessivo per figli normali, minori di tre anni e con handicap) per lo sviluppo della formula del calcolo delle deduzioni family area.

# **2. SISTEMAZIONI E IMPLEMENTAZIONI**

## **2.1. BOLLINO INPS**

Con il seguente aggiornamento viene data la possibilità di gestire, per una o più aziende dello stesso studio, la vidimazione del bollato inps anzichè inail.

Per la corretta gestione, bisogna inserire nell'anagrafica ditta:

 $\Rightarrow$  5 contratto, bottone altri enti, sezione SCAU nella provincia digitare **IP;**  $\Rightarrow$  10 stampe, sul flag di "Stampa registri presenza" digitare **N**.

In questo modo, l'azienda o le aziende interessate verranno gestite separatamente ai fini inail, con propria numerazione.

### **2.2. CONGUAGLIO FISCALE DI FINE ANNO**

#### **2.2.1 DEDUZIONI ART. 12 "FAMILY AREA"**

*Deduzione figli*

Nel caso in cui il coniuge sia assente e per il primo figlio debbano essere verificate le deduzioni, nella casella *Coniuge* non deve esserci nessuna opzione, mentre se è presente il codice 8, sia i figli che altri familiari vengono conteggiati al 100% (stesso risultato se viene indicato 9 e alterata la percentuale 100%).

Nel caso di assenza del coniuge (zero nella stringa detrazioni per coniuge) al primo figlio competono le detrazioni del coniuge o, se più conveniente, le detrazioni previste per i figli. Tale verifica viene eseguita in automatico dal programma, salvo il seguente caso:

**se presenti figli con maggiorazione della deduzione in misura minore al totale figli, non potendo verificare qual è il primo figlio, la procedura prende sempre in sostituzione i minori di 3 anni o con handicap. Per ovviare a ciò l'Utente può indicare il figlio in sostituzione nella casella Coniuge (1) e togliere lo stesso dalla casella Figli, quando il sostituto del coniuge è un figlio senza maggiorazione della deduzione. L'esposizione in cedolino e la storicizzazione viene eseguita come se ci fosse il coniuge a carico, ma il riporto nella CUD delle deduzioni per familiari a carico è cumulativo.** 

Esempi con coniuge blank e 2 figli:

- nessun minore 3 a o con handicap: la procedura riconosce correttamente le deduzioni per 3200+2900

- 1 figlio maggiore di 3 anni e 1 minore 3 a o con handicap nato nel 2005: la procedura riconosce **erratamente** le deduzioni per 2900 (invece che 3200) dalla nascita del 2° figlio +3450 o 3700

- 1 figlio con handicap nato nel 1998 e 1 figlio nato nel 2000: la procedura riconosce correttamente le deduzioni per 3700 + 2900

- 1 minore 3 a/con handicap nato nel 2004 e 1 figlio nato nel 2005: la procedura riconosce correttamente le deduzioni per 3450/3700+3450

- 1 minore 3 a/con handicap nato nel 1999 e 1 figlio nato nel 2000: la procedura riconosce correttamente le deduzioni per 3700+2900.

Per le situazioni non gestite in automatico (esempio se i figli hanno una percentuale diversa da 100%, non è possibile applicarla al figlio in sostituzione inserito nella casella *Coniuge*), è stata prevista la nuova voce **7510** "*Ded. compl. figli – per formula*", che sostituisce **a conguaglio** quanto calcolato in automatico da programma (**importo complessivo annuo per figli normali, minori di tre anni e con handicap**) per lo sviluppo della formula del calcolo delle deduzioni family area. La storicizzazione non sarà più divisa tra figli maggiori di 3 anni/con handicap e figli minori di 3 anni. **ATTENZIONE: se utilizzata la voce, la stringa dei figli deve essere comunque compilata. La voce funziona correttamente solo se manca il coniuge.** 

#### *Gli Utenti interessati a questa casistica, hanno ricevuto via fax la lista dei dipendenti interessati.*

### **2.2.2 DIRIGENTI CON FONDO SWISS LIFE (EX FIP)**

E' stata sistemata l'anomalia per la quale, in presenza di dirigenti iscritti all'ente SWISS LIFE (aliquota Z266), invece che al Previndai, non veniva calcolato correttamente il conguaglio dei contributi al fondo, a cessazione o a dicembre.

### **2.2.3 EMOLUMENTI CORRISPOSTI DOPO IL 12/01/2006**

Abbiamo rilevato e sistemato le anomalie per le ditte con conguaglio XI e GN:

Non venivano né calcolate né storicizzate le addizionali:

- *- XI*: per i dipendenti in forza a dicembre.
- *- GN***:** sia per i dipendenti cessati che in forza a dicembre.

Le addizionali calcolate per le ditte con XI, dipendenti cessati a dicembre, venivano storicizzate come di totale competenza del 2005, invece che parte del 2005 e parte del 2006.

Per entrambe le opzioni, *l'Imponibile IRE mese* nel cedolino veniva esposto utilizzando nella determinazione dell'importo, sia dati relativi al 2005 che al 2006.

Per entrambe le opzioni, le *Ded.family area* nel cedolino non venivano esposte.

In seguito alle suddette sistemazioni, sono stati creati due nuovi storici in anno corrente:

321: Add.reg.a.succ x cess dic XI-GN (di cui cs 233/235)

322: Add.com.a.succ x cess dic XI-GN (di cui cs 234/236)

dove vengono riportate le quote delle addizionali di competenza dell'anno 2006, che verranno riportate nell'archivio 2006, storici 233/234/235/236. Nella CUD che verrà consegnata dal Centro con le elaborazioni di dicembre l'importo sarà errato in quanto non è stata eseguita nessuna variazione al CUD ac. Eventualmente l'Utente può variare a PC la stampa CUD, dopo il calcolo cedolino.

Ricordiamo che, vista l'impossibilità di emettere due cedolini distinti, i vari importi indicati nel cedolino sono parte del conguaglio del 2005 e parte del mese di gennaio 2006.

**Attenzione: per le ditte elaborate prima del presente aggiornamento, è obbligatorio ri-elaborare la ditta.** 

## **2.3. EMENS**

- E' stato riscontrato che effettuando il ricalcolo emens, per i dipendenti nuovi assunti o licenziati, veniva visualizzato un errore bloccante. L'anomalia è stata risolta
- E' stata riscontrata un'anomalia per i lavoranti a domicilio in quanto venivano riportati gli ID spostati di uno, creando la prima riga bianca. Per la sistemazione dei mesi pregressi – se riscontrato il caso - è stata data la possibilità di variare il dato ID manualmente. Per il mese di novembre è stata creata un utility "**lavoro domicilio**" che sistema solo le ditte del mese e non quelle con la "S" su mese precedente: in questo caso la sistemazione deve essere effettuata manualmente.

# **2.4. NETTO NON ARROTONDATO**

E' stato riscontrata e sistemata l'anomalia che si verificava in caso di co.co.co. in quanto pur mettendo la scelta di "netto non arrotondato" effettuava in ogni caso l'arrotondamento.

# **2.5. PROCEDURA BONIFICI**

E' stata effettuata una variazione nell'importazione del file dei bonifici, in quanto ora non viene più proposto il solo percorso "A" o "C" ma viene visualizzata la scelta di windows, già presente in altre nostre funzioni. Una volta effettuata l'importazione da un percorso o da floppy i file vengono automaticamente cancellati.

# **2.6. TRASMISSIONI ANNO PRECEDENTE**

E' stata variata la descrizione dei bottoni nel programma delle "trasmissioni variazioni anno precedente", adeguandole a quelle delle "trasmissioni anno corrente".

Con il bottone "Internet" verrà effettuata la trasmissione archivi a.p. per mezzo del programma di connessione internet, mente con il bottone "Altro" verrà richiesto su quale cartella salvare il file di trasmissione.